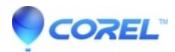

## Error 1606 error message when you try to Launch, repair, install or remove WordPerfect Office X4.

• WordPerfect Office Suite

This message may be displayed on WordPerfect Office X4 application after uninstalling a previous version such as WordPerfect Office 11.

To solve this problem, download and run the <u>utility</u> below to update the Windows registry. Following the successful installation of WordPerfect Office X4 you should also download and install <u>Service Pack 1</u>.

Click Here to download the Repair Utility.

**Note:** Please make sure there are no other programs running and/or save any open documents you may have prior to running the utility.

Click Here to download WordPerfect Office X4 Service Pack 1

© 1985-2024 Corel. All rights reserved.